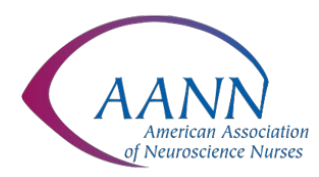

# How to Join the Live Virtual Conference

# 1. Launching the Conference:

Login to your MyLearning page with the following link using your AANN username and password:<https://aann.mycrowdwisdom.com/diweb/mylearning>

You will see a tab with courses you are currently enrolled in, completed courses, and CE credits you've earned. Find the virtual conference product under Current Courses and click Launch.

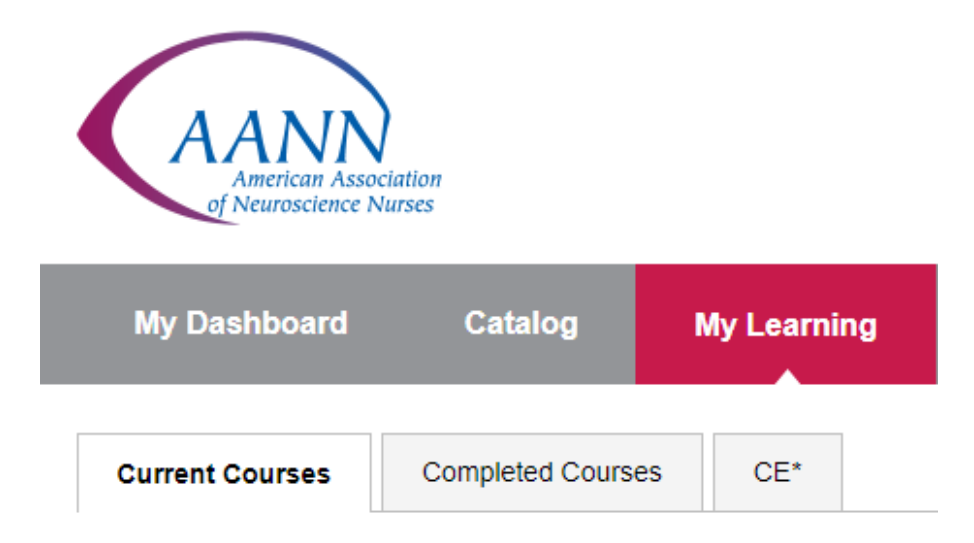

# 2. Joining the Conference:

Before joining, be sure to check system requirements for [mobile](https://support.zoom.us/hc/en-us/articles/201179966-System-requirements-for-iOS-iPadOS-and-Android) and [computer](https://support.zoom.us/hc/en-us/articles/201362023-System-requirements-for-Windows-macOS-and-Linux) to avoid any connection issues.

# COMPUTER REQUIREMENTS:

#### System requirements

- An internet connection broadband wired or wireless (3G or 4G/LTE)
- Speakers and a microphone built-in or USB plug-in or wireless Bluetooth

#### Supported operating systems

• macOS X with macOS 10.9 or later

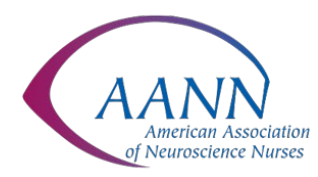

• Windows 10

**Note**: For devices running Windows 10, they must run Windows 10 Home, Pro, or Enterprise. S Mode is not supported.

- Windows 8 or 8.1
- Windows 7
- Windows Vista with SP1 or later
- Windows XP with SP3 or later
- Ubuntu 12.04 or higher
- Mint 17.1 or higher
- Red Hat Enterprise Linux 6.4 or higher
- Oracle Linux 6.4 or higher
- CentOS 6.4 or higher
- Fedora 21 or higher
- OpenSUSE 13.2 or higher
- ArchLinux (64-bit only)

#### Supported browsers

- Windows: IE 11+, Edge 12+, Firefox 27+, Chrome 30+
- Mac: Safari 7+, Firefox 27+, Chrome 30+
- Linux: Firefox 27+, Chrome 30+

#### MOBILE REQUIREMENTS:

#### Equipment

- An Internet connection WiFi ( $a/g/n/ac$ ) or wireless (3G or 4G/LTE)
- (Optional) Bluetooth wireless speakers and microphone **Note**: See the list of [supported devices.](https://support.zoom.us/hc/en-us/articles/360026690212)

#### Supported operating systems

- iOS 8.0 or later:
	- Send and receive video using front or rear camera

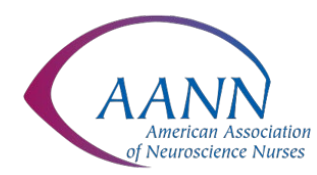

- iPhone 4 or later, iPad Pro, iPad Mini, iPad 2 or later, iPod touch 4th Generation, iPhone 3GS (no front facing camera)
- iPadOS 13 or later
- Android 5.0x or later

## Supported tablet and mobile devices

- Surface PRO 2 or higher running Win 8.1 or higher **Note:** For tablets running Windows 10, they must run Windows 10 Home, Pro, or Enterprise. S Mode is not supported.
- iOS and Android devices
- Blackberry devices

## Supported browsers for web start

- iOS/iPadOS: Safari5+, Chrome
- Android: Webkit (default), Chrome

## 3. Click 'Join Audio' and choose one of the following audio options:

## TO USE YOUR COMPUTER'S AUDIO:

Select the 'Join with Computer Audio' button. You can test the speaker and microphone if you'd like to ensure they are working before joining the webinar, although you will not need the microphone. You do not need a webcam for this webinar.

#### TO USE YOUR PHONE:

Select 'Phone Call' and dial one of the following numbers:

Enter the Meeting ID you see on the screen when prompted. You do not need to enter the Participant ID.

Please send your questions, comments and feedback to: [info@aann.org](mailto:info@aann.org)